# **SOUTH WALTON FIRE DISTRICT**

911 North County Highway 393, Santa Rosa Beach, Florida 32459 "Prompt, Competent, Caring Response in Time of Need"

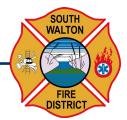

The Board of Fire Commissioners of the South Walton Fire District will hold a special electronic public meeting on **June 8**, **2020**, **at 4:00 p.m.** The purpose of the meeting is a regularly scheduled meeting for the Board of Fire Commissioners.

The agenda will include, but not be limited to the following:

Special Item: SWFD Beach Safety / Rip Current Awareness Week Proclamation

June 7 – June 13, 2020 Chairman Maurice Gilbert

- Call to Order
- II. Approval of Minutes

Regular Board Meeting: 05.11.2020

- III. Secretary/Treasurer's Report
- IV. Attorney's Report
- V. Chief's Report
- VI. Committee Reports

Pension Board Quarterly Report Commissioner Charlotte Flynt

VII. Unfinished/Old Business

**Board Action: Wildfire Mitigation / Land Development Code Modification Recommendations** 

Attorney Rene Youell

VIII. New Business

Board Action: Resolution No. 20-01 Pension

Amendment

Fiscal Officer Carole Martin

- IX. Public Comment\*
- X. Adjournment

\*Note: Persons who wish to be placed on the agenda must contact the Administrative Assistant within two days of any meeting and provide the name of the person who will be speaking and the subject to be addressed. If a person decides to appeal any decision made by the Board of Fire Commissioners of the South Walton Fire District with respect to any matter considered at such meeting or hearing, he or she will need a record of the proceedings and that, for such purpose, may need to ensure that a verbatim record of the proceedings is made, which includes the testimony and evidence upon which the appeal is to be based.

Leadership . Teamwork . Integrity . Community Service

Page 1 of 1

P 850.267.1298 F 850.267.3294 E info@swfd.org www.swfd.org

# PUBLIC PARTICIPATION AND COMMENT

If you would like to participate in this meeting via public comment, this meeting will accessible to the public via "Zoom".

## **ZOOM INSTRUCTIONS**

### TO JOIN BY COMPUTER:

Copy and paste this URL into your web browser: https://us02web.zoom.us/j/89146987960?pwd=a0IIT0pwa1pub1VrbWxuanVYYUNVZz09

It will prompt you to download ZOOM onto your computer if you do not already have it installed. I recommend that you download it before the meeting has started.

- After ZOOM is installed, the application will open, and a window will popup that reads "Enter your email and name". Enter this information and click Join Webinar.
- To raise your hand to speak, click on 'raise hand' on the bottom of the ZOOM screen (you may
  have to move your mouse for the option to appear) and the Chairman will see that you have raised
  your hand.
- When the Chairman signals to unmute your line, then a popup will say "The host would like you to unmute your microphone." You will need to click Unmute Now. You can then begin to talk.

### TO JOIN BY PHONE:

- Dial one of these numbers:
  - +1 301 715 8592
  - +1 312 626 6799
  - +1 646 558 8656
  - +1 253 215 8782
  - +1 346 248 7799
  - +1 669 900 9128

Enter the Webinar ID: 891 4698 7960 and dial #.

- You do not need to enter a Participant ID. Dial # again.
- To raise your hand to speak, dial \*9 on your telephone and the District will see that you have raised your hand on their computers.
- Once the Chairman signals to unmute your line, you will be notified through your phone that you
  have been unmuted.

You can test the webinar on the official Zoom website: https://zoom.us/test